**Ostfalia Hochschule für angewandte Wissenschaften Fakultät Fahrzeugtechnik** 

# **TEUTLOFF Technische Akademie gGmbH**

Transformation von Unternehmensstandorten in die digitale Fabrik mit anschließender Brown-Field-Planung

zum Erlangen des akademischen Grades

# **BACHELOR OF ENGINEERING**

im Studiengang

# Produktion und Umwelt

Timon Gerhold

Erstprüfer: Prof. Dr. Ing. H. R. Hoffmann

Zweitprüfer Caner Durgut

Autor:

# Inhalt

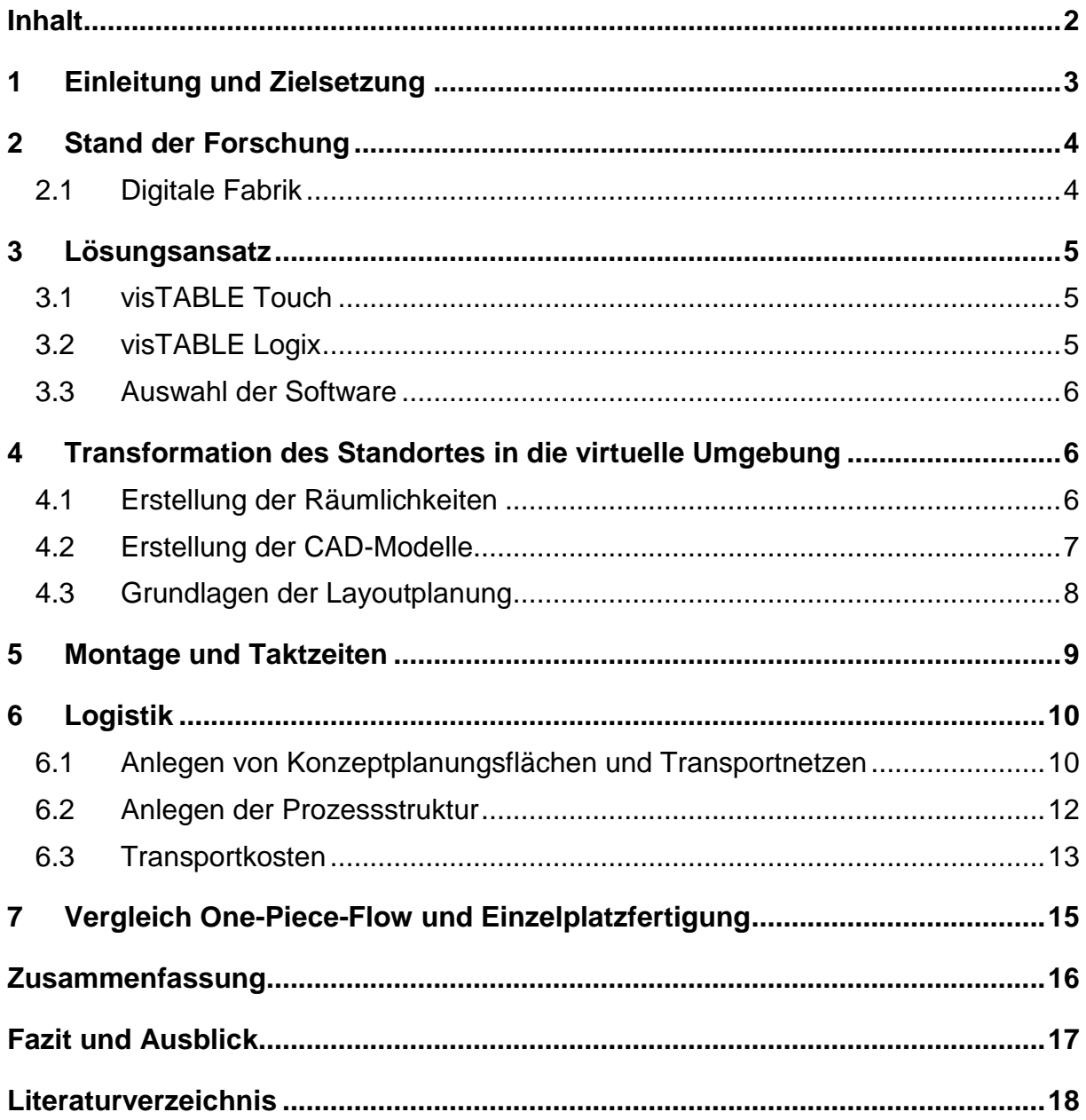

# **1. Einleitung und Zielsetzung**

Diese Arbeit befasst sich im Rahmen des Bachelorstudiengangs "Fahrzeugtechnik" mit dem Themengebiet der Digitalen Fabrik.

Zielsetzung ist die Transformation einer Werkstatt in die Digitale Fabrik. Die Werkstatt steht am Standort Salzgitter der TEUTLOFF Technischen Akademie gGmbH. Hierbei soll nicht nur das bestehende Inventar abgebildet werden, sondern die TEUTLOFF Modellfabrik in die Räumlichkeiten implementiert werden. Die TEUTLOFF Modellfabrik dient hierbei als Schulung, um Teilnehmern Inhalte der REFA Methodenlehre, der Digitalisierung und des Lean Managements näher zu bringen. Den Teilnehmern soll hierbei die Möglichkeit zur selbstständigen Layout Planung gegeben werden.

Anschließend sollen zwei mögliche Layouts der Modellfabrik, mithilfe von Tools zur digitalen Fabrikplanung verglichen werden. Sowohl die Montage als auch die Logistik werden betrachtet.

# **2. Stand der Forschung**

#### **2.1 Digitale Fabrik**

Durch die steigende Nachfrage der Industrie bezüglich beschleunigter Planungsprozesse und gleichzeitiger Vermeidung von Planungsfehlern stehen moderne Produktionsstätten vor neuen Anforderungen. Kürzere Produktentwicklungszeiten sorgen dafür, dass den Planern immer weniger Zeit zur Entwicklung optimaler Produktionssysteme bleiben. Integrierte und intelligente Planung von Produktionsstätten werden durch steigende Umweltschutzanforderungen unumgänglich. Die Zunahme der Variantenvielfalt und kürzere Produktlebenszyklen fordern zudem eine hohe Wandelbarkeit und Anpassungsfähigkeit. Ein hohes Maß an Flexibilität in der Planung sowie Steuerung von Produktionssystemen ist erforderlich. [3] [2]

Die Digitale Fabrik versucht ein ganzheitliches Konzept von der Entwicklung der Produkte über die Planung der Produktion bis zum hin Anlauf einer realen Fabrik, mithilfe verschiedener Methoden, Instrumente und informationstechnologischer Unterstützung abzubilden. Das Ziel der Digitalen Fabrik ist es alle Bereiche einer Fabrik zu planen, simulieren und zu betreiben und somit ein virtuelles Abbild zur realen Fabrik zu erzeugen.

[4] [2]

Die grundsätzliche Definition beschreibt die Digitale Fabrik als Brücke zwischen dem Produktentwicklungsprozess, der Produktionsplanung und der Produktion, auch wenn in der Praxis sowie der Literatur ein unterschiedliches Verständnis über die Inhalte herrscht. Die Digitale Fabrik ist ein Abbild der realen Fabrik inklusive aller Prozesse und Elemente und verkörpert somit die Zusammenführung aller relevanten Daten und Informationen. Sie dient zur durchgängigen Unterstützung der Fabrikplanung und des Fabrikbetriebs unter Berücksichtigung aller Methoden und Werkzeuge sowie aller Strukturen und Prozesse in Form eines digitalen Modells. Hierbei ist es von Bedeutung, dass es sich bei der Digitalen Fabrik, nicht um ein reines "Software-Problem" handelt. Der Hauptfokus der Digitalen Fabrik liegt auf der Gestaltung von Fabriken sowie der Produktionsplanung. Dies wird in der Abbildung 1 verdeutlicht. Sowohl Aufgaben der Entwicklung als auch der Montage und des operativen Betriebes können somit leichter in das Gesamtkonzept integriert werden. [5] [2]

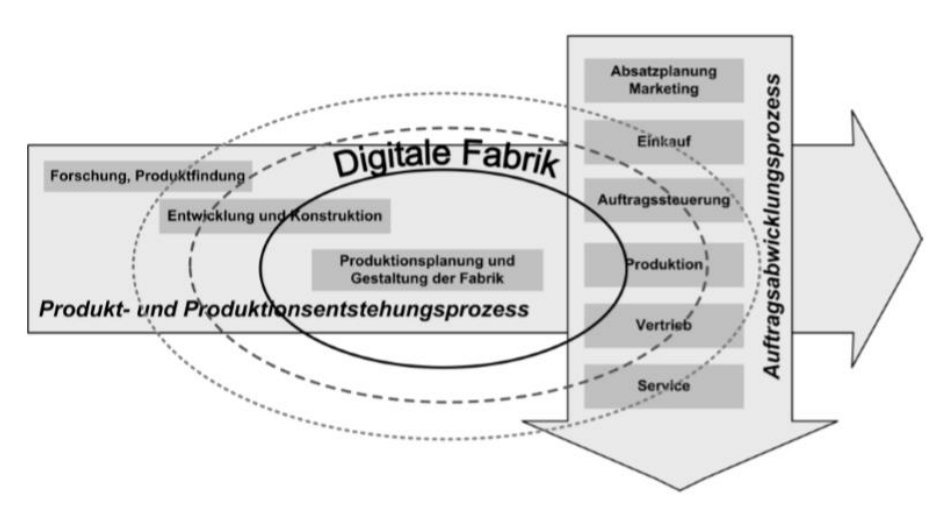

**Abbildung 1 Fokus der Digitalen Fabrik**

# **3. Lösungsansatz**

# **3.1 visTABLE Touch**

visTABLE Touch ist eine Softwarelösung der Firma "Plavis". Neben visTABLE Touch vertreibt Plavis auch weitere innovative Lösungen für Fabrikplanungswerkzeuge im Industrieumfeld. Durch seine intuitive Oberfläche können sich auch neue Benutzer schnell in visTABLE zurechtfinden. Die Software ermöglicht es 2D-Planungen in 3D darzustellen wodurch sich Layout Planungen schnell und einfach durchführen lassen. 3D-Modelle können inklusive 2D-Zeichnung in die Software importiert und in einer Bibliothek für weitere Projekte zur Verfügung gestellt werden. Zudem stellt visTABLE bereits eine umfangreiche Modellbibliothek zur Verfügung.

Ebenfalls können Materialflussplanungen und Layout Bewertungen in visTABLE angefertigt werden. Materialbewegungen und deren Häufigkeit können hinterlegt werden. Mithilfe der Transportleitziffer und den Kosten pro Paletten-Meter können Bewertungen erstellt werden und so können durch Abstandsänderungen innerhalb der Lagerung, Verbesserungen monetär bewertet werden. [22] [2]

# **3.2 visTABLE logix**

visTABLE logix ist ein Tool, welches bei der logischen Beschreibung auch komplexer Prozessstrukturen und der damit einhergehenden Transportlogistik in Fertigung wie Montage hilft. Durch die Zerlegung des Prozesses in einzelne Warenströme, kann die Systemkomplexität beherrschbar abgebildet werden. visTABLE logix nutzt als Analyseform die Warenstromanalyse und erfüllt somit allgemein die Funktion eines Prozessauditors. visTABLE bietet ein digitales Werkzeug zur Dokumentation und Analyse von relevanten Informationen zur Strukturplanung von Produktionssystemen. [23] [2]

#### **3.3 Auswahl der Software**

Für die Umsetzung wurden zwei Programme zur Digitalen Fabrik Planung näher betrachtet. Zum einen Tecnomatix von der Firma Siemens, zum anderen visTABLE von der Firma Plavis. Während das Produkt von Siemens ein weitaus tieferes Spektrum an Lösungen anbietet, ist visTABLE wesentlich einfacher und intuitiver zu bedienen. Während für Siemens Schulungen benötigt werden um die Werkzeuge gezielt und schnell anwenden zu können, können die Grundfunktionen von visTABLE ohne jegliche Vorkenntnisse genutzt werden. So wird den Teilnehmern der Modellfabrik der Einstieg in dem Umgang mit der Digitalen Fabrik erleichtert. Da ein zentraler Punkt der Aufgabenstellung die selbstständige Layout Planung durch die Teilnehmer darstellt, wird sich für visTABLE von der Firma Plavis entschieden.

# **4. Transformation des Standortes in die virtuelle Umgebung**

## **4.1 Erstellung der Räumlichkeiten**

Der erste Schritt zur Transformation des Standortes Salzgitter ist die Umsetzung des Grundrisses mithilfe des Programms "visTABLE Touch". Um die Arbeit strukturiert zu gestalten und den Standort in verschiedenen Phasen darstellen und Ändern zu können, wurden mithilfe der Layer-Funktion verschiedene Bearbeitungsebenen angelegt.

- Boden
- Decke
- Wände unten
- Fenster und Türen
- Wände oben
- Träger und Beleuchtung
- Interieur unten
- Interieur oben

Anschließend wurde der Grundriss unter Verwendung der bestehenden Modellbibliothek von visTABLE Maßgerecht angefertigt. Die Lage der Stützträger und einige andere Maße mussten nachberechnet werden. Hierbei ist besondere Sorgfalt von Nöten, da sonst bei der Umsetzung der Virtuellen Planung in den Realen Standort Probleme auftreten können. Durch den Einstellungs-Bereich lassen sich die einzelnen Objekte auf den Millimeter genau platzieren. Am Standort waren bereits Verkehrs- sowie Arbeitsflächen vorgegeben. Da diese nur wenige Restriktionen für die spätere Planung bieten wurden sie übernommen. Auch für die Umsetzung der Verkehrsflächen wurde sich der bestehenden visTABLE Modellbibliothek bedient. [2]

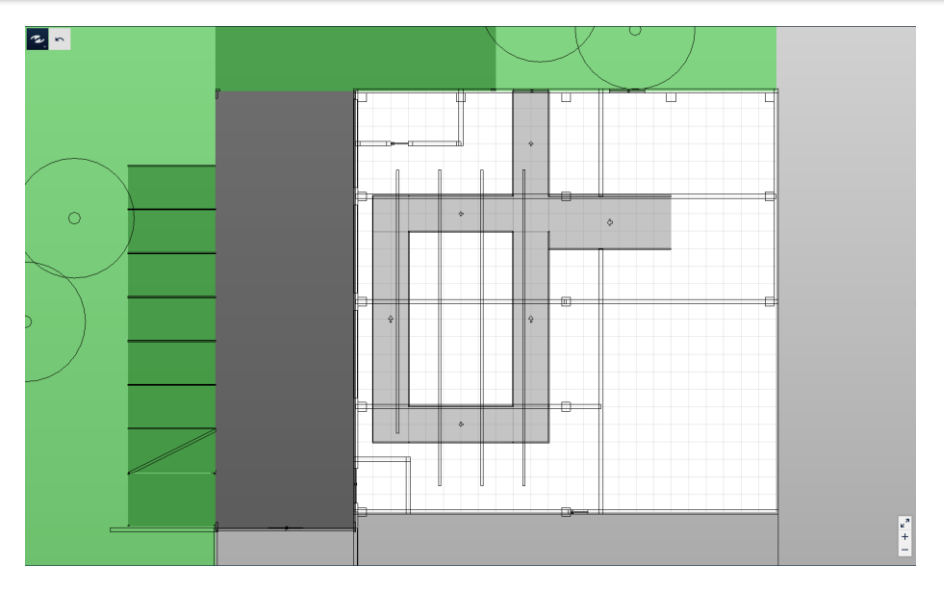

**Abbildung 2 Grundriss der Werkstatt in visTABLE**

## **4.2 Erstellung der CAD Modelle**

Die Modellfabrik wurde in Baugruppen unterteilt um bei der Layout Planung eine modulare und individuell anpassbare Gestaltung zu ermöglichen. Folgende Baugruppen werden unterschieden:

- Montageplatz mit Rollenband
- Eck-Rollenband
- Montageregal mit Digitalisierungsmöglichkeiten
- Robotertisch
- Greifbehälter

Die visTABLE Modellbibliothek kann durch die Import-Funktion um eigene 2D- und 3D- Modelle erweitert werden. Oft wurden CAD-Modelle für die Konstruktion erstellt. Konstruktionsdaten sind allerdings für andere Zwecke als die 3D-Fabrikdarstellung optimiert. Viele detaillierte Strukturinformationen, Materialien und Kleinteile sind für die Layoutplanung und 3D-Darstellung nur von geringer Bedeutung. Zusätzlich benötigen die Daten viel Rechenleistung welche zu Performanceverlust, sprich verlängerten Ladezeiten und Verzögerungen in der Darstellung führen können.

Die TEUTLOFF Modellfabrik, welche als Bestandteil des Standortes integriert werden sollte, wurde aus einzelnen CAD-Daten zusammengesetzt. In dieser Darstellung sind allerdings sämtliche Verbindungen sowie viele Details enthalten, welche die Hardware stark belasten und die Arbeit mit visTABLE erschwert. Während bei einigen Baugruppen eine Warnung vor hoher Belastung des Systems auftritt hat visTABLE bei anderen Baugruppen aufgrund zu komplizierter Darstellung den Import verweigert. [22] [2]

Um die Bestandteile der TEUTLOFF Modellfabrik in vereinfachter Darstellung zu erstellen wurde das Programm "AutoCAD" verwendet. AutoCAD ist ein CAD-Programm zur Erstellung vektororientierter Zeichnungen. Als Grundlage für die neue CAD-Zeichnung wurde die Modellfabrik am Standort Braunschweig neu vermessen. Da ein Modell für die Fabrikplanung benötigt wird, können auf Verbindungen sowie auf die detaillierte Ausarbeitung der Einzelteile verzichtet werden.

#### **4.3 Grundlagen der Layoutplanung**

Als Grundlage der Planung dient eine Werkstatt am Standort Salzgitter. Da die Teilnehmer später die Möglichkeit haben sollen das Layout der Modellfabrik am Standort Salzgitter selbst zu planen, sollte ein Arbeitsbereich vorgegeben werden der von den Teilnehmern genutzt werden kann. Zudem wird ein Lager benötigt.

Die Werkstatt weist einen kleineren zusätzlichen Raum auf, welcher ideal als Lager genutzt werden kann. Zudem sind bereits Arbeits- und Verkehrsflächen vordefiniert. Diese weisen einen großen Arbeitsbereich in der Mitte auf, welcher von Verkehrswegen umrahmt ist. Diese Fläche eignet sich ideal für die Modellfabrik, somit müssen keine neuen Bereiche angelegt werden. Zudem kann die mittige Arbeitsfläche von allen Seiten logistisch über das Lager versorgt werden. Viele der bereits vorhandenen Maschinen der Werkstatt, wie Fräs- und Drehmaschinen, sollen ebenfalls in den Raum integriert werden. Die äußeren Arbeitsbereiche bieten dabei genug Platz und sind ebenfalls über die Verkehrsflächen zugänglich.

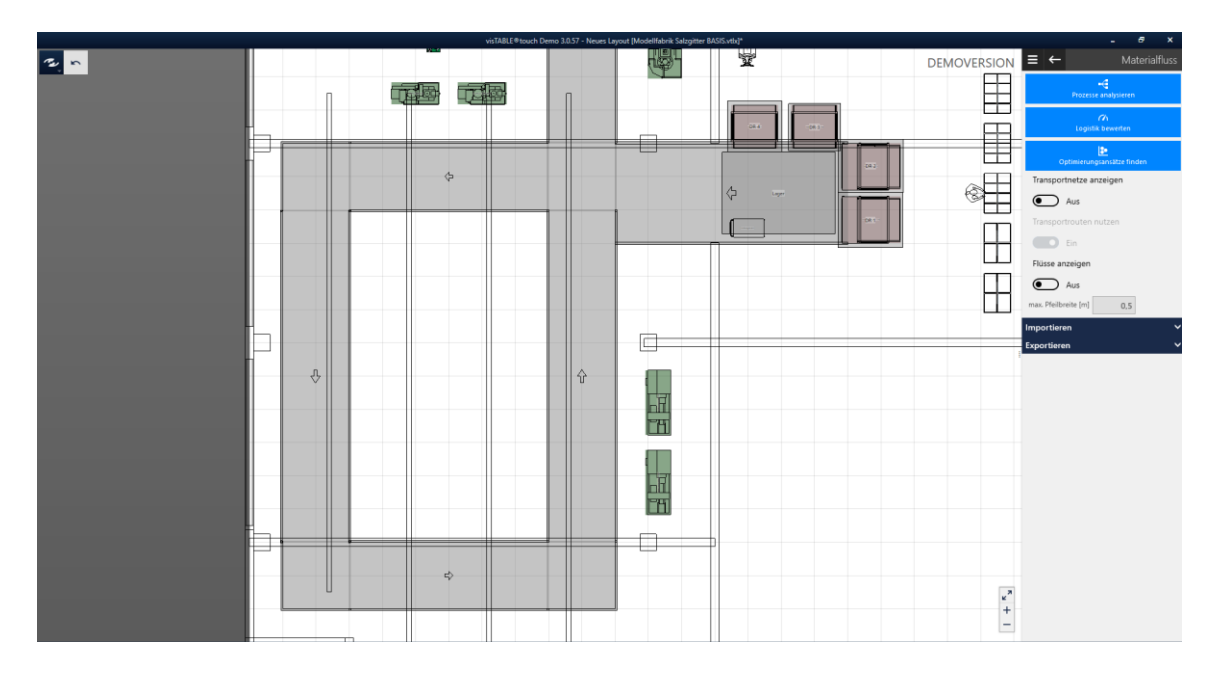

**Abbildung 3 Modellfabrik Salzgitter leer** 

In der Fabrikplanungssoftware Vistable müssen die einzelnen Objekte lediglich per Drag and Drop im bereits konstruierten Raum abgelegt werden. Über den Einstellungsbereich können die einzelnen Objekte millimetergenau platziert werden. [2]

## **5 Montage und Taktzeiten**

Der Standort Salzgitter weist einen Montagebereich auf, welcher mittig im Raum platziert ist und von Transportflächen umgeben ist. In diesem Bereich können verschiedene Layouts angewendet werden. Im Folgenden wird die Montage eines Akkuschraubers, sowohl als Einzelplatzfertigung und als One-Piece-Flow geplant und verglichen. Um die Vergleichbarkeit der beiden Systeme zu gewährleisten werden jeweils acht Arbeitsplätze betrachtet. Das Lager, sowie die Transportflächen werden beiden Layouts unverändert zur Verfügung gestellt.

Zur Ermittlung der Montagezeiten wird eine MTM-Ausführungsanalyse, mit MTM-UAS (Methods-Time-Measurement Universelles Analysiersystem) durchgeführt. Hierbei werden alle Arbeitsschritte in Prozessbausteine aufgeteilt. Da jedem Prozessbaustein ein Zeitwert in TMU hinterlegt ist, kann so die Grundzeit ermittelt werden. Der Kode ist dabei wie folgt aufgebaut: Der erste Buchstabe gibt die Art der Bewegung an. Der zweite den Fall der Bewegung. Die Zahl am Ende des Kodes gibt die Bewegungslänge an. Diese wird in drei Bereichen Unterschieden. Bis 20cm, zwischen 20 und 50 cm, sowie 50 bis 80cm.

Durch die Addition der einzelnen Prozesszeiten der Arbeitsplätze erhält man die Zeit je Einheit. Für die Einzelplatzfertigung beläuft sich die Zeit je Einheit auf 10.670 TMU. Im Falle des One-Piece-Flow wird eine Zeit 11.580 TMU je Einheit benötigt. Während bei der Einzelplatzfertigung die Zeit je Einheit auch die Taktzeit ist, müssen bei dem One-Piece-Flow die Zeiten der Einzelnen Arbeitsplätze betrachtet werden.

- Arbeitsplatz 1: 2755 TMU
- Arbeitsplatz 2: 2800 TMU
- Arbeitsplatz 3: 3070 TMU
- Arbeitsplatz 4: 2955 TMU

Die Taktzeit des One-Piece-Flow wird durch die längste Taktzeit innerhalb der Linie bestimmt. Die Taktzeit des One-Piece-Flow beträgt somit 3070 TMU. Da an einer One-Piece-Flow-Linie vier Arbeiter eingesetzt werden, wird diese Linie mit vier parallel laufenden Einzelplatzfertigungen verglichen. Für Vier Akkuschrauber benötigt der One-Piece-Flow vier Mal die Taktzeit, 12.280 TMU bzw. 442,08 Sekunden. Die Einzelplatzfertigung hingegen benötigt nur 10.670 TMU bzw. 384,12 Sekunden. Die Einzelplatzfertigung verfügt somit über eine fast 14% schnellere Taktzeit.

# **6 Logistik**

Für die Materialflussplanung werden sowohl die Tools visTABLE touch als auch visTABLE logix benötigt. Die Planung erfolgt in mehreren Schritten:

- Anlegen von Konzeptplanungsflächen
- Anlegen von Transportnetzen
- Anlegen der Prozessstruktur und Verknüpfung mit den Konzeptplanungsflächen
- Transportkosten hinterlegen

#### **6.1 Anlegen von Konzeptplanungsflächen und Transportnetzen**

Die Grundlage für beide Systeme bilden das Lager, die Transportflächen sowie der Arbeitsbereich. Diese wurden bei der Transformation des Standortes in die digitale Welt bereits erstellt und bleiben in beiden Fällen unverändert. Die Konzeptplanungsflächen, welche das Layout abbilden, werden innerhalb des Arbeitsbereiches gestaltet. Vorab können bereits die Grundlegenden Transportnetze auf Verkehrsflächen und Lager erstellt werden, da diese für beide Systeme übernommen werden, um eine Vergleichbarkeit zu gewährleisten.

Nachdem die Transportwege in visTABLE angelegt wurden, können den Routen Transportarten zur Verfügung gestellt werden. Außerdem können die Flussrichtung geändert, sowie die Wege aufgeteilt werden um weitere Knoten zu erstellen.

Allgemein soll die Logistik nach dem Milkrunner Prinzip erfolgen:

- Leere KLTs des Handwagens mit neuen KLTs des Lagers austauschen – manueller Transport
- Transport zu den Entladeplätzen
	- Transport über Handwagen
- Leere KLTS der Montageregale mit neuen KLTs des Handwagens austauschen
	- manueller Transport

Um die in visTABLE logix geplanten Materialflüsse mit den Digitalen Abbild der Modellfabrik aus visTABLE touch zu verknüpfen, müssen sogenannte Konzeptplanungsflächen angelegt werden. Diese sind in der Modellbibliothek zu finden und dienen als Platzhalter für die Bestandteile der Modellfabrik, Montageplatz, Montageregal und Endlager. Zudem müssen Entladeplätze angelegt werden. Hierzu werden aus dem Ordner Blocklayout der Modellfabrik gewünschte Flächen per Drag & Drop in dem Arbeitsbereich platziert. Im Einstellungsbereich können Position und Größe exakt bestimmt werden. Um eine Vergleichbarkeit beider Systeme zu

gewährleisten wurde während der Montageplanung festgelegt, dass jeweils acht Arbeitsplätze angelegt werden sollen.

Bei der Layoutplanung der Einzelplatzfertigung kann der Fokus auf der Reduzierung der Transportwege gelegt werden, da aufgrund der Eigenständigkeit der Arbeitsplätze, die Anordnung dieser nur eine untergeordnete Rolle für die Montage spielt. Gleichzeitig sind kurze Transportwege für die Einzelplatzfertigung von besonderer Bedeutung. Anders als bei dem One-Piece-Flow muss hier jeder Arbeitsplatz, mit allen Einzelteilen versorgt werden. Somit steigt der Logistikaufwand im Vergleich zum One-Piece-Flow stark an. Die Arbeitsplätze werden in zwei Reihen angeordnet, somit kann ein Großteil des bestehenden Transportnetzwerkes genutzt werden und muss lediglich durch einfache Transportnetze ergänzt werden. Alle Zwischenlager und Arbeitsplätze können über eine einzige Transportroute erreicht werden.

Die Arbeitsplätze des One-Piece-Flow werden im U-Layout angelegt. Die Versorgung durch die Logistik erfolgt von außen über die bestehenden Transportwege. Eine Orientierung der Arbeitsplätze mit den Montageregalen nach innen ist aufgrund von Platzmangel nicht möglich.

Die Transportnetze dienen später dazu, den Materialflüssen eine Bahn vorzugeben. So wird verhindert, dass immer der direkte Weg für den Transport genutzt wird. Layout und Hindernisse welche in visTABLE touch dargestellt wurden können so in visTABLE logix berücksichtigt werden. Die Grundlegenden Transportwege für Lager und die Verkehrsflächen wurden bereits vorab angelegt. Nun werden Transportrouten für den manuellen Transport zwischen Entladeplätzen und den Montageregalen und Endlagern erstellt.

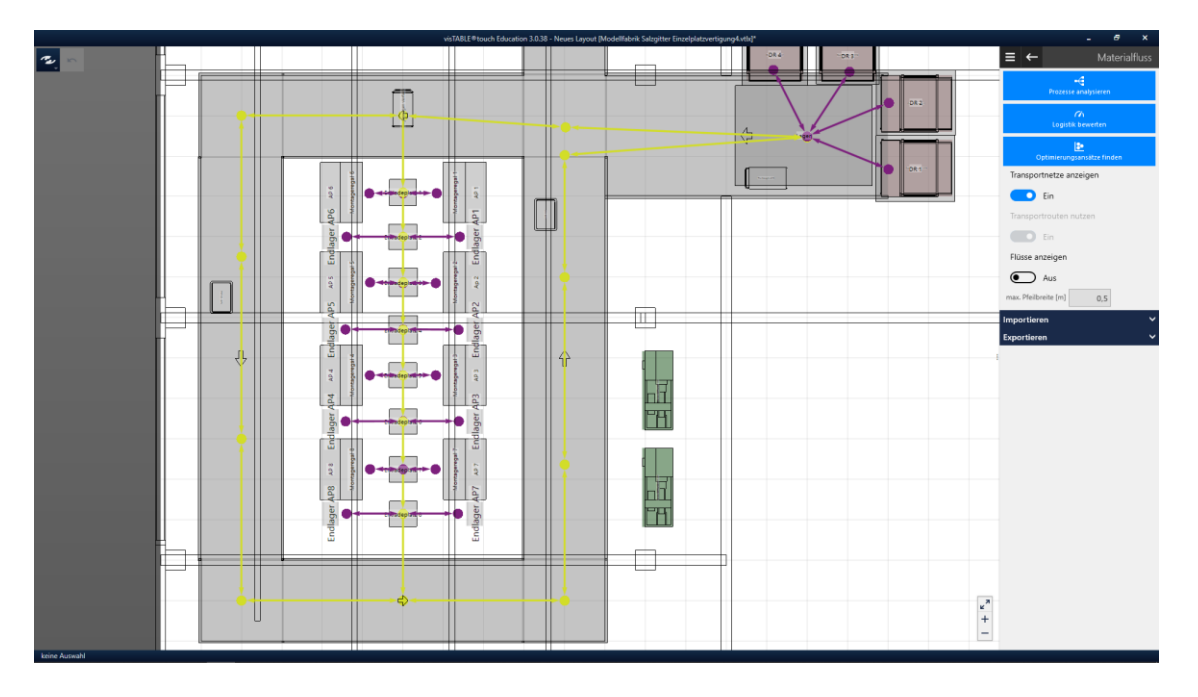

**Abbildung 4 Konzeptplanungsflächen undTransportnetze Einzelplatzfertigung** 

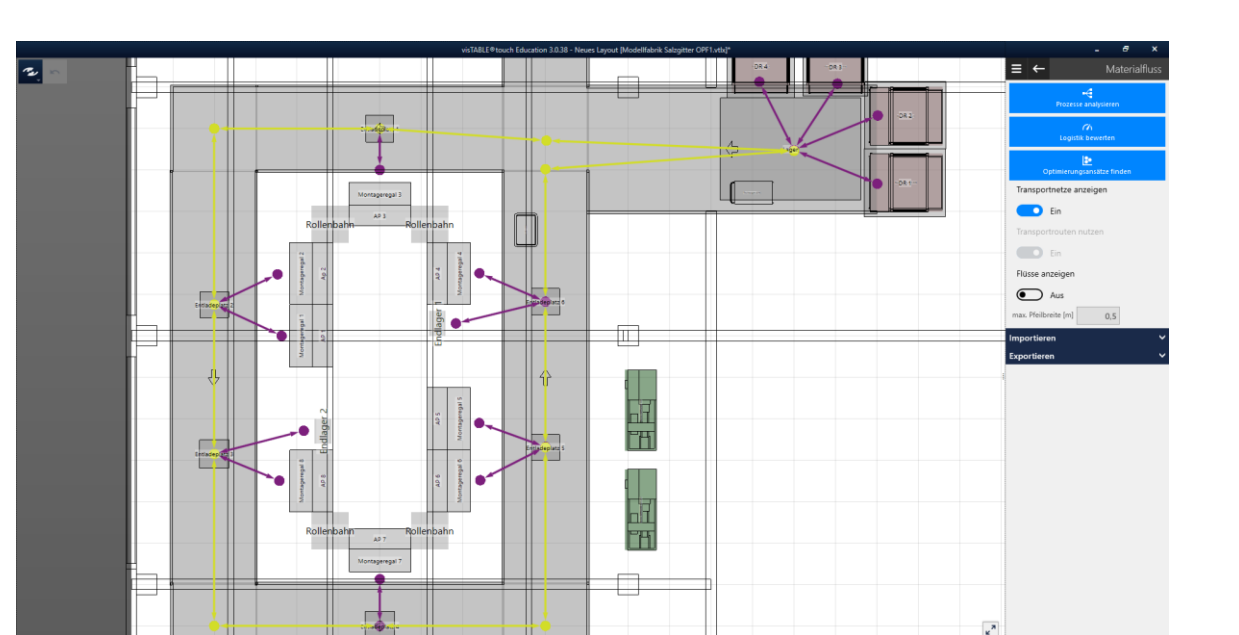

**Abbildung 5 Konzeptplanungsflächen und Transportnetze One-Piece-Flow** 

#### **6.2 Anlegen der Prozessstruktur**

Um Materialflüsse in visTABLE touch anzuzeigen muss die sogenannte Prozessstruktur in visTABLE logix erstellt werden. Diese können entweder über eine Excel-Tabelle importiert, oder direkt im Programm erzeugt werden. Als erster Schritt wird der Name des Produktionsprogrammes festgelegt und eine neue Produktfamilie erzeugt. Innerhalb einer Produktfamilie wird über Gestensteuerung die Struktur des Warenstroms erfasst. Sämtliche geschlossene Formen werden hierbei von visTABLE logix als Prozesskästen erfasst. Prozesskästen repräsentieren jeweils genau eine Ressource. Die erstellten Prozesskästen werden benannt und anschließend mit einer Ressource aus visTABLE touch verknüpft. Jegliche Verbindung zwischen zwei Prozesskästen wird von visTABLE logix als Transport interpretiert. Um später eine Logistikbewertung durchzuführen müssen die Anzahl sowie die Art des Transportes angegeben werden.

Die Prozessstruktur wird zur Übersichtlichkeit jeweils in drei Produktfamilien unterteilt:

- Transport Entladeplatz/Arbeitsplatz (Blau)
- Transport Lager/Entladeplatz (Orange)
- Transport Lager/Handwagen (Rot)

Zu Beginn der Gestaltung der Prozessstruktur wurde von einer fertigen Anzahl an Akkuschraubern pro Endlager ausgegangen. Die Zahl der fertigen Akkuschrauber beeinflusst die Länge des Transportweges und somit auch die Transportzeit. Je nach Länge der Transportzeit variiert jedoch auch die Zahl fertiger Akkuschrauber.

 $+\frac{1}{2}$ 

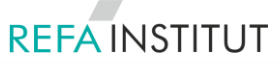

Mithilfe des vorläufigen Transportweges kann eine vorläufige Transportzeit berechnet werden. Hierzu wird dem Manuellen Transport, sowie dem Transport mittels Handwagen über das MTM-UAS System ein TMU Wert zugewiesen:

- 
- Handwagen: 80  $\frac{1}{M}$
- Manueller Transport: 25  $\frac{1}{M}$

Diese Werte werden mit dem Transportweg multipliziert um eine Transportdauer in TMU zu erhalten. Anschließend wird die Transportdauer durch die Montagezeit dividiert um zu überprüfen wie viele fertige Akkuschrauber pro Arbeitsplatz zur Abholung bereit stehen. Die Transportwege müssen bei einer Abweichung ggf. korrigiert werden.

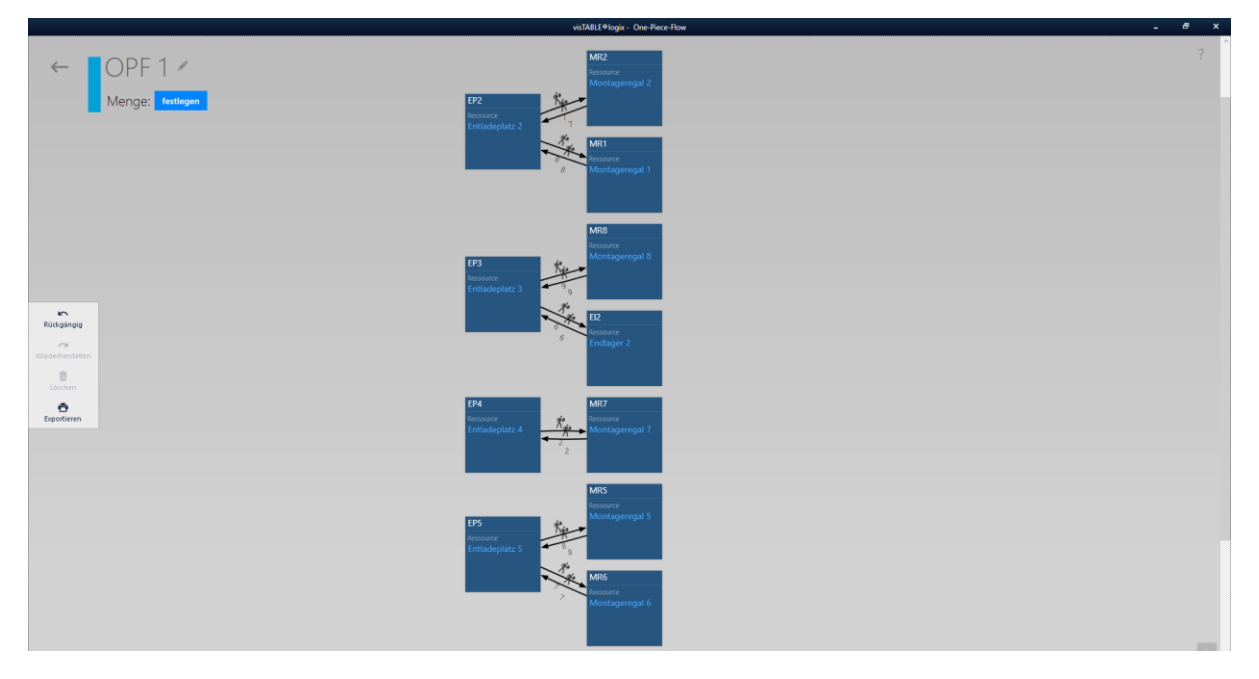

**Abbildung 6 Fertige Prozessstruktur One-Piece-Flow**

#### **6.3 Transportkosten**

Im Reiter Transportmittel können sowohl bestehende Transportmittel mit Investition und Betriebskosten versehen, sowie neue Transportmittel angelegt werden. Die Betriebskosten müssen in Euro pro Meter angegeben werden. Für die Versorgung der Modellfabrik werden Handwagen sowie Manuelle Transporte benötigt. Da in beiden Fällen eine Arbeitskraft benötigt wird, und für den Handwagen selber keine zusätzlichen Betriebskosten anfallen, wird dieselbe Rechnung angewendet. Das Jahresgehalt wird aus den durchschnittlichen Jahresgehältern, ausgehend von einer 40 Stunden Woche gemittelt.

Zusätzlich werden 30% Lohnnebenkosten addiert. Somit wird von ca. 43.700€/Jahr ausgegangen. Um die Betriebskosten in Euro pro Meter zu erhalten werden wird zunächst der Betrag in Euro pro Stunden umgerechnet.

Anschließend wird mit dem aus 6.2 hinterlegten MTM-UAS-Werten multipliziert. Um die stark unterschiedliche Verteilung von Handwagen zu Manuellem Transport zu berücksichtigen wird der MTM-Wert mit einem Faktor multipliziert der diese Gewichtung berücksichtigt. One-Piece-Flow und Einzelplatzfertigung werden getrennt betrachtet.

#### **One-Piece-Flow:**

$$
25 \frac{TMU}{m} \times \frac{51,14}{520,11} \frac{m}{m} + 80 \frac{TMU}{m} \times \frac{468,97}{520,11} \frac{m}{m}
$$
  
= 
$$
\frac{25}{100.000} \frac{h}{m} \times \frac{51,14}{520,11} \frac{m}{m} + \frac{80}{100.000} \frac{h}{m} \times \frac{468,97}{520,11} \frac{m}{m}
$$
  
= 0,00072  $\frac{h}{m}$   
€  $h$  €  $h$  €

 $\overline{4}$ €  $\frac{1}{Jahr}$   $\times$  $\boldsymbol{h}$  $\frac{1}{m}$  = €  $\frac{1}{h}$   $\times$  $\boldsymbol{h}$  $\frac{1}{m}$  = €  $\boldsymbol{m}$ 

#### **Einzelplatzfertigung:**

$$
25 \frac{TMU}{m} \times \frac{43,14}{781,53} \frac{m}{m} + 80 \frac{TMU}{m} \times \frac{738,39}{781,53} \frac{m}{m}
$$
  
=  $\frac{25}{100.000} \frac{h}{m} \times \frac{43,14}{781,53} \frac{m}{m} + \frac{80}{100.000} \frac{h}{m} \times \frac{738,39}{781,53} \frac{m}{m}$   
= 0,00076  $\frac{h}{m}$   
 $43.700 \frac{\epsilon}{Jahr} \times 0,00076 \frac{h}{m} = 4,99 \frac{\epsilon}{h} \times \frac{h}{m} = 0,0038 \frac{\epsilon}{m}$ 

Anschließend werden die Transportkosten in visTABLE logix im Reiter Transportmittel eingepflegt. Für den Handwagen werden 350€ Investitionskosten veranschlagt. Abschließend fällt auf, dass der One-Piece-Flow im Vergleich zur Einzelplatzfertigung, in Bezug auf den Logistikaufwand einen deutlichen Vorteil bietet. Bei der Einzelplatzfertigung müssen sämtliche Einzelteile des Akkuschraubers an alle acht Arbeitsplätze geliefert werden. Bei dem One-Piece-Flow hingegen wird nur ein Teil aller Einzelteile an die Arbeitsplätze geliefert. Die nötige Transportstrecke und somit auch die Transportzeit eines Zyklus sind so deutlich geringer, wodurch auch eine höhere Flexibilität der Logistik zu erwarten ist.

# **7. Vergleich One-Piece-Flow und Einzelplatzfertigung**

Um beide Fertigungsalternativen mit einander zu Vergleichen wird eine Nutzerwertanalyse verwendet. Die Faktoren nach welchen der One-Piece-Flow sowie die Einzelplatzfertigung bewertet werden sind die Taktzeit, der Logistikaufwand, Wiederholungscharakter, sowie die Flexibilität. Um eine Gewichtung dieser Faktoren zu erhalten wird vorab ein paarweiser Vergleich durchgeführt.

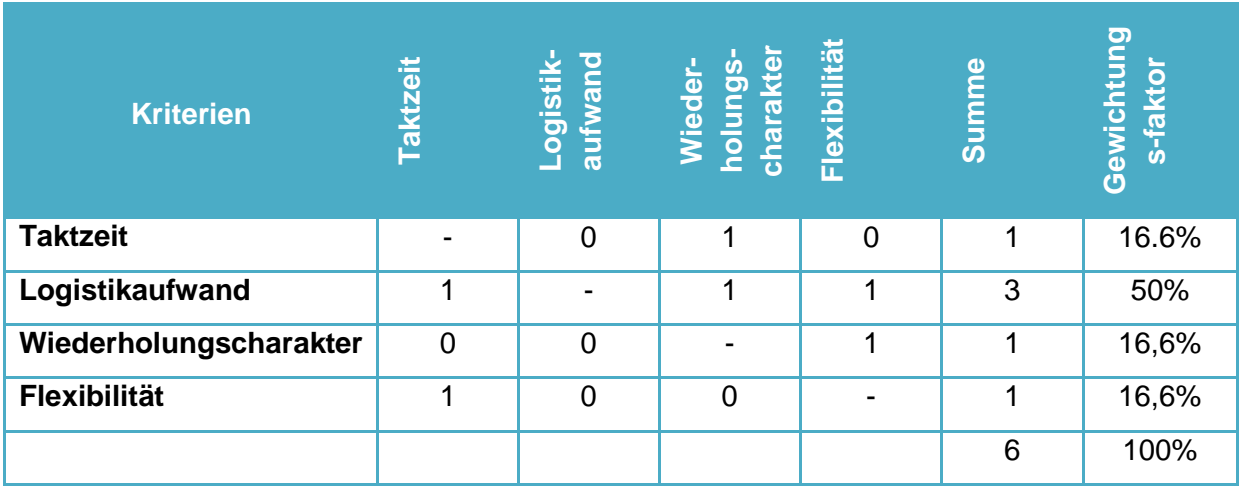

Nach der Gewichtung der Faktoren wird die Nutzwertanalyse durchgeführt.

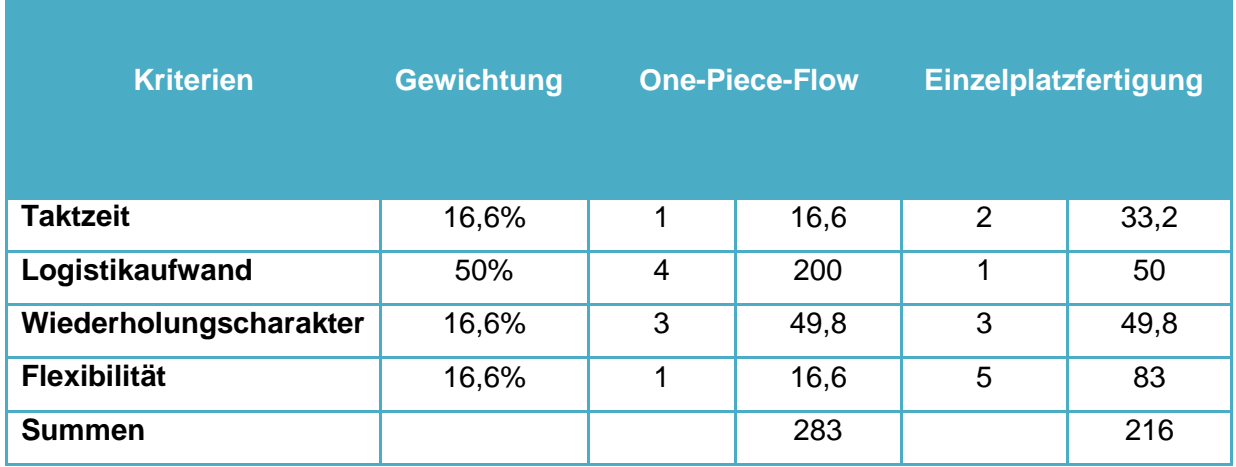

Die Betrachtung der Nutzwerte zeigt, dass der One-Piece-Flow für die gegebene Situation die bessere Alternative ist. Ausschlaggebend ist hierbei der Logistikaufwand. Da für die Einzelplatzfertigung jeder einzelne Arbeitsplatz mit allen Einzelteilen versorgt werden muss, steigt die Anzahl der nötigen Transportwege, und somit auch der Logistikaufwand stark an.

Obwohl die Einzelplatzfertigung in Bezug auf die Flexibilität einen deutlichen Vorteil gegenüber dem One-Piece-Flow bietet, erzielt der One-Piece-Flow einen deutlich höheren Nutzwert.

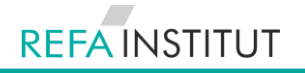

# **Zusammenfassung**

Ziel dieser Arbeit war es, einen Teil des Standortes Salzgitter der TEUTLOFF Technische Akademie gGmbH virtuell in der Digitalen Fabrik darzustellen, die Modellfabrik zu integrieren, sowie die Möglichkeit zur selbstständigen Layout Planung für Schüler zu ermöglichen. Als nächster Schritt sollten zwei mögliche Layouts der Montagelinie mit einander verglichen werden.

Im ersten Kapitel wurde zum einen ein Überblick über die Bedeutung der Digitalen Fabrik dargestellt und zum anderen die Fabrikplanung in den Kontext zur Digitalisierung eingeordnet.

Im Anschluss wurden die einzelnen Phasen des Fabrikplanugsprozesses, sowie bedeutende Prinzipien der Produktionsgestaltung dargestellt. Weiter wurden einige Werkzeuge der Digitalen Fabrikplanung und deren Nutzen für die einzelnen Phasen erläutert. Hierbei handelt es sich um die Softwarelösungen Creo3D und SolidWorks für CAD-Konstruktionen, sowie Produkte zur digitalen Fabrikplanung von Plavis und Siemens. Der Process Designer von Siemens sowie visTable der Firma Plavis werden zur Layoutplanung und dem Import von CAD-Daten genutzt. Process Simulate dient zur Kinematisierung von Bewegungsabläufen, Mensch, Maschine und Arbeitsmittel können gleichermaßen simuliert werden. visTABLE logix dient zur logischen Beschreibung von Prozesstrukturen und deren Transportlogistik sowie der Warenstromanalyse. Während sich visTABLE intuitiv und ohne große Vorkenntnisse bedienen lässt, sind für die Lösungen von Siemens Vorkenntnisse, oder aber eine größere Einarbeitungszeit von Nöten. Da den Teilnehmern der Modellfabrik später die Möglichkeit zur Selbstständigen Layoutplanung gegeben werden soll und Warenstrome direkt innerhalb Programmoberfläche analysiert werden können, fiel die Entscheidung zugunsten der Softwarelösung der Firma Plavis. Im Weiteren wurden die MTM Marken MTM-1 sowie MTM UAS erläutert, da diese für die Erfassung der Taktzeit essentiell sind.

In visTABLE wurde zunächst der Grundriss der Räumlichkeiten umgesetzt. Mithilfe der bestehenden Modellbibliothek des Programms konnten Wände, Fenster, Türen, Decke, Boden sowie Träger und Lampen dargestellt werden. Da die Räumlichkeiten zuvor als Werkstatt genutzt wurden sollten einige der Maschinen wieder integriert werden. Auch hierfür konnte sich der Modellbibliothek bedient werden. Zur Versorgung der Werkstatt und der Modellfabrik wurde ein Raum als Lager definiert. Da für die Arbeitsplatzgestaltung

Greifbehälter mit Einzelteilen benötigt werden wurden existierende Modelle der Modellbibliothek mittels der Modulfunktion angepasst.

Die Konstruktion der einzelnen Baugruppen der Modellfabrik, erfolgte mit Hilfe der Software SolidWorks. Hierbei wurden ca. 2100 Einzelteile verknüpft und die Baugruppen anschließend exemplarisch im Sinne des One-Piece-Flows im U-Layout zusammengestellt. Beim Import der CAD-Daten in visTABLE ist jedoch aufgefallen das die Modelle zu komplex für die Darstellung in der Fabrikplanungssoftware sind. Darum wurden vereinfachte neue Modelle mit AutoCAD erstellt. Die Modellfabrik wurde vermessen und mittels 2D-Zeichnungen und Extrusion erstellt und anschließend in den ObjektManager

von visTABLE, sowie in den erstellten Grundriss eingepflegt. Um den Teilnehmern die Möglichkeit zur eigenständigen Gestaltung zu geben wurde ein eigener Modellkatalog in visTABLE erstellt und alle nötigen Baugruppen sowie Greifbehälter zur Arbeitsplatzgestaltung darin bereitgestellt.

Die Montagezeiten wurden mithilfe des MTM-UAS Systems bestimmt. Nachdem sämtliche Arbeitsschritte erfasst und nachvollzogen wurden, konnten die einzelnen Prozesszeiten zusammengerechnet und die Taktzeit ermittelt werden. Im nächsten Kapitel wurde der Logistikaufwand beider Alternativen mithilfe von visTABLE logix dargestellt. Hierzu wurden zunächst die grundlegenden Transportnetze des Lagers und der Verkehrsflächen angelegt. Im nächsten Schritt wurden die Konzeptplanungsflächen des One-Piece-Flow, sowie der Einzelplatzfertigung und deren Transportnetze in visTABLE touch erstellt. Die dazugehörigen Prozesstrukturen wurden visTABLE logix erstellt und mit den Layouts aus visTABLE touch verknüpft. Die Transportkosten wurden mithilfe der Transportwege und Transportzeiten berechnet. Dadurch konnte der Logistikaufwand sowohl in Bezug auf die Kosten, als auch auf die Transportstrecke ermittelt werden.

Um beide Systeme abschließend zu vergleichen wurde eine Nutzwertanalyse durchgeführt. Um die Gewichtung der Bewertungskriterien zu erhalten wurde vorab ein Paarweiser Vergleich durchgeführt. [2]

## **Fazit und Ausblick**

Alle Anforderungen und Bereiche der Ausarbeitung wurden erfüllt und vollständig abgeschlossen. Mittels visTABLE können Unternehmensstandorte nicht nur digital nachgebildet werden, sondern mit speziell auf Materialflussoptimierung ausgelegten Visualisierungs- und Bewertungskriterien verbessert werden. Allerdings bietet visTABLE lediglich die Möglichkeit 3D-Modelle ohne jegliche Funktion abzubilden. Ein nächster Schritt könnte die Umsetzung von Funktionen wie Mindestabständen, Traglasten, oder ähnlichem und sogar Simulationen von Bewegungen und Abläufen sein, sowie die Simulation von Problemen innerhalb der Montagelinie. Außerdem könnten verschiedene Produktvarianten, für einen weitreichenderen Vergleich von Produktionslayouts, eingeführt werden. [2]

# **Literaturverzeichnis**

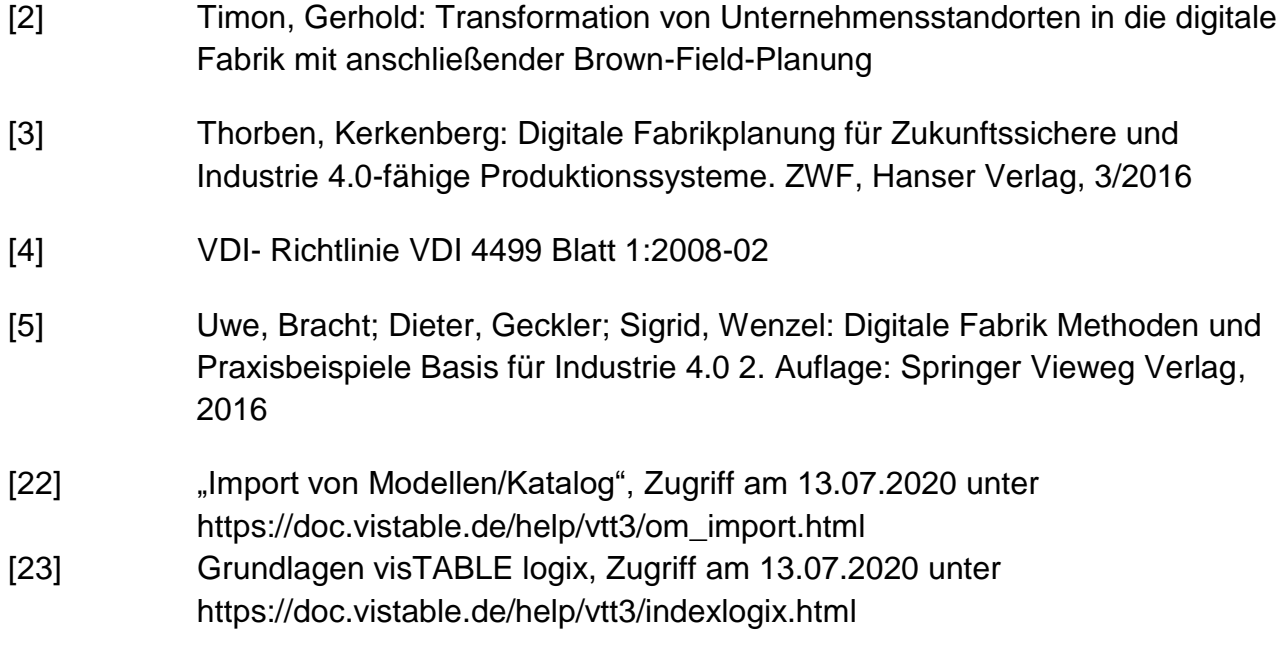